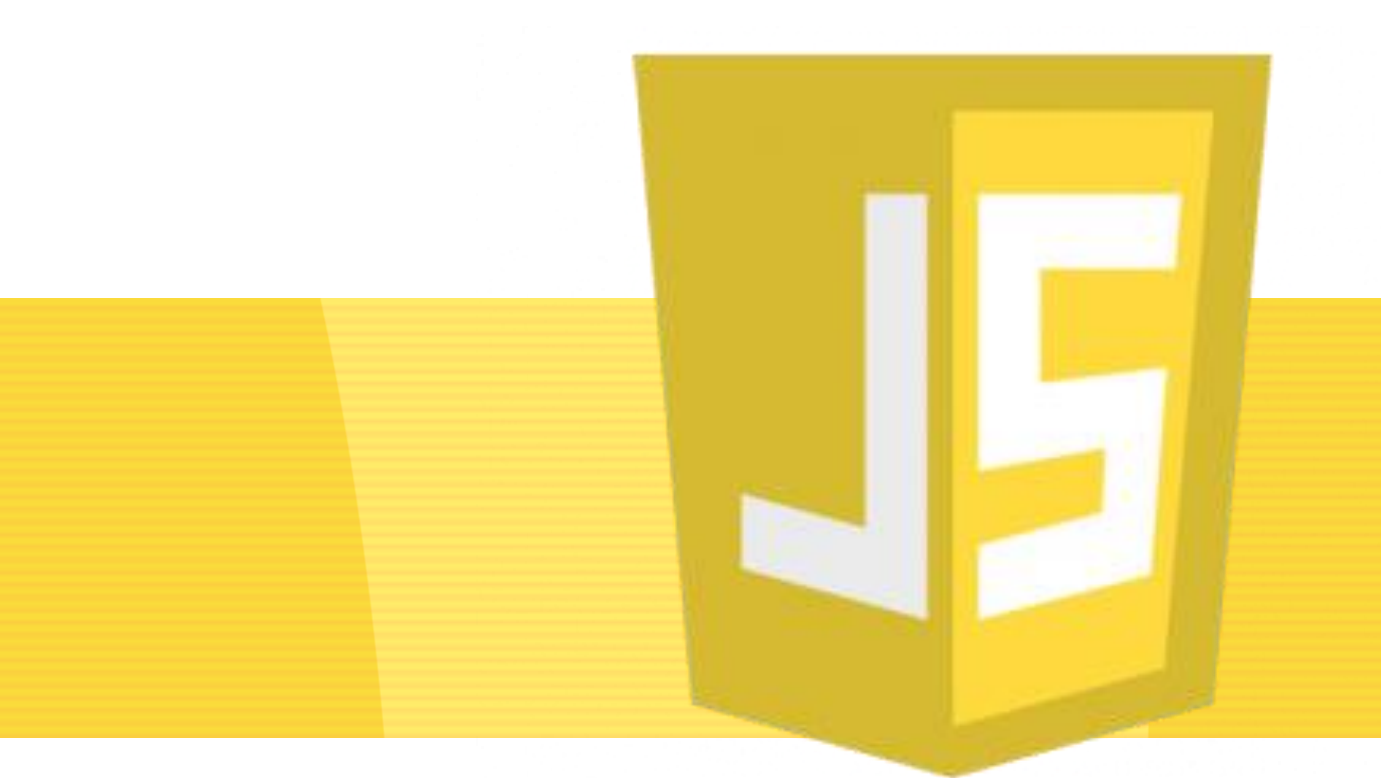

#### JavaScript **THASSIO RAMON VIEIRA LUCENA**

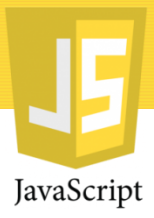

#### Roteiro

#### Objetos

#### • Objetos e Propriedades • Acesso

#### Formulários

• Introdução • Validando Formulários com JS

DOM • O que é? • Modelo • Praticando

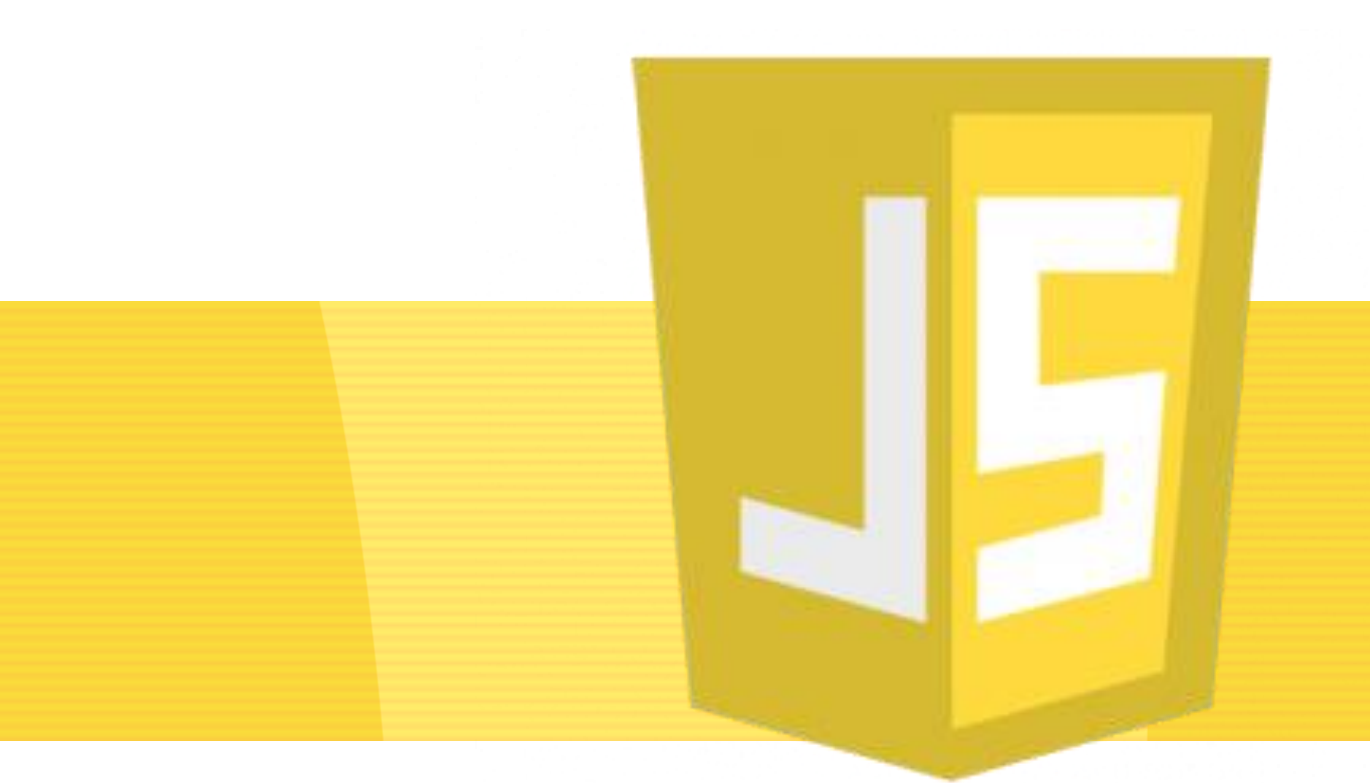

### JavaScript **OBJETOS**

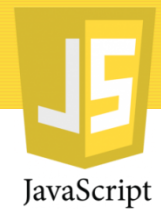

## Objetos e Propriedades

Na vida real, um carro é um objeto. Um carro tem propriedades como peso e cor, e métodos como

iniciar e parar

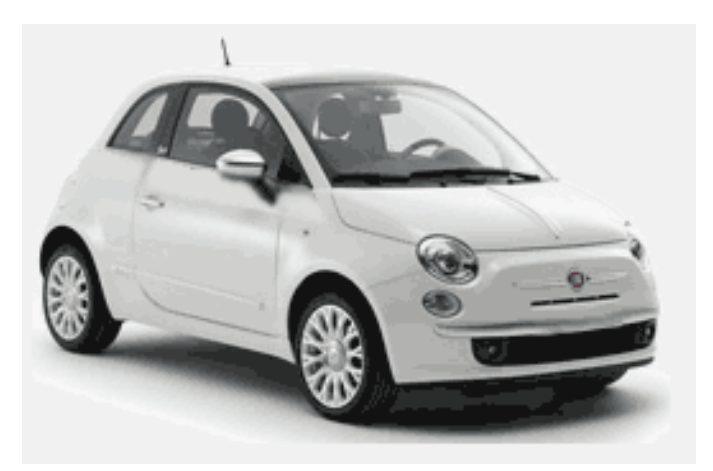

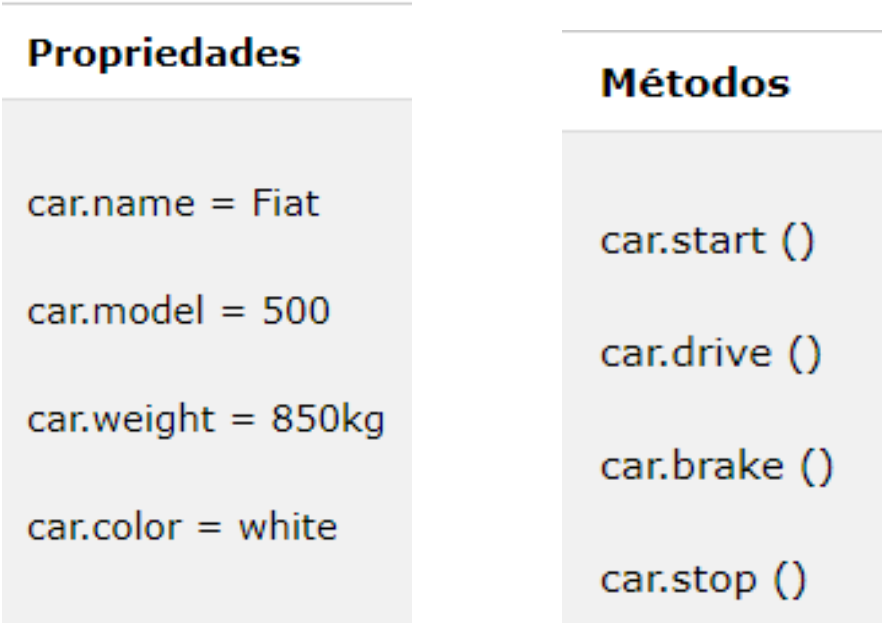

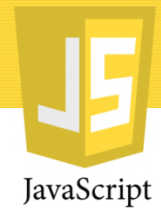

#### Objetos e Propriedades

Na vida real, um carro é um objeto. Um carro tem propriedades como peso e cor, e métodos como iniciar e parar

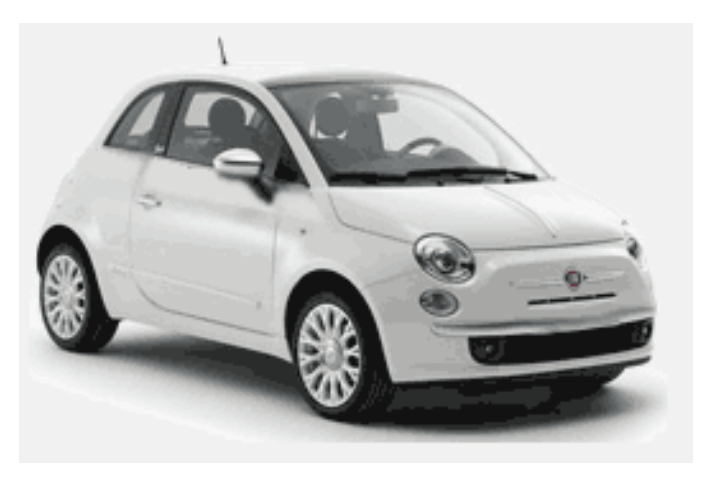

•Todos os carros têm as mesmas **propriedades** , mas os valores das propriedades diferem de carro para carro.

•Todos os carros têm os mesmos **métodos** , mas os métodos são realizados em momentos diferentes.

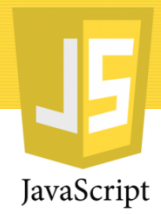

#### Objetos JavaScript

- Você já aprendeu que as variáveis JavaScript são contêineres para valores de dados.
- Este código atribui um **valor simples** (Fiat) a uma **variável** chamada carro:

var  $\mathsf{car} = \mathsf{``Fiat''};$ 

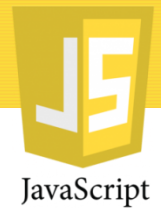

#### Objetos JavaScript

- Os objetos também são variáveis. Mas objetos podem conter muitos valores.
- Este código atribui **muitos valores** (Fiat, 500, branco) a uma **variável** chamada carro:

var car =  $\{type: "Fiat", model: "500", color: "white";\}$ 

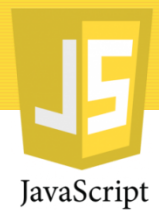

#### Objetos JavaScript

• Em JavaScript objetos guardam um conjunto de duplas (chave-valor).

Por exemplo, um objeto vôo pode ter a seguinte chave: horário, com valor:"18:30"

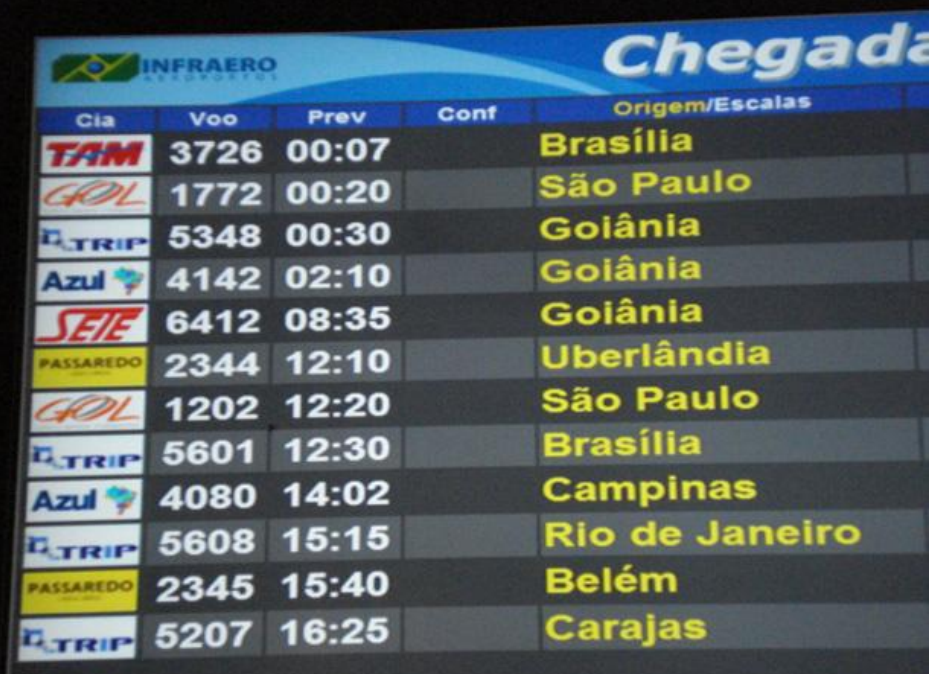

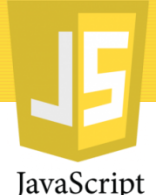

# Acessando propriedades do objeto

• Você pode acessar as propriedades do objeto de duas maneiras:

objectName.propertyName

ou

#### objectName["propertyName"]

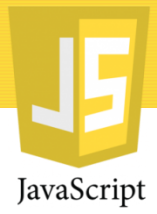

#### Exemplos

#### objectName.propertyName

```
<sub>D</sub></sub>
There are two different ways to access an object property:
\langle/p>
<p>You can use person.property or person["property"].</p>
<p id="demo"></p>
<script>
var person = \{firstName: "John",
    lastName : "Doe",
         \cdot 5566
    id
};
document.getElementById("demo").innerHTML =
person.firstName + " " + person.lastName;
</script>
\langle /body\rangle
```
</html>

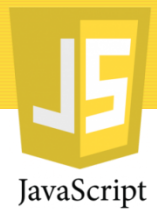

#### Exemplos

#### objectName["propertyName"]

```
\langle p \rangleExistem duas maneiras diferentes de acessar uma propriedade de objeto:
\langle/ p >
< p > Você pode usar person.property ou person ["property"]. </ p >
\langle p id = "demo" \rangle \langle / p \rangle\langle script \ranglevar person = \{primeiro nome : "John",
    último nome : "Doe",
         \cdot 5566
    TD
};
documento . getElementById ( "demo" ). innerHTML =
pessoa [ "primeiro nome" ] + "" + pessoa [ "último nome" ];
\langle script >
\langle body \rangle\langle html \rangle
```
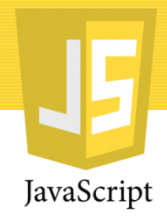

# Acessando métodos do objeto

• Você pode acessar um método de objeto com a seguinte sintaxe:

objectName.methodName()

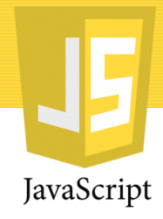

#### Acessando métodos do objeto

#### Exemplo:

```
<! DOCTYPE html>
\langle html \rangle\langle corpo \rangle< p > Criando um objeto JavaScript. </ p >
\langle p id = "demo" \rangle \langle/ p \rangle\langle script \ranglevar person = \{primeiro nome : "John",
    último nome : "Doe",
    idade : 50,olhoColor : "azul"
\};
documento . getElementById ( "demo" ). innerHTML =
pessoa . firstName + "is" + pessoa . idade + "anos de idade". ;
\langle script >
\langle body >
\langle html >
```
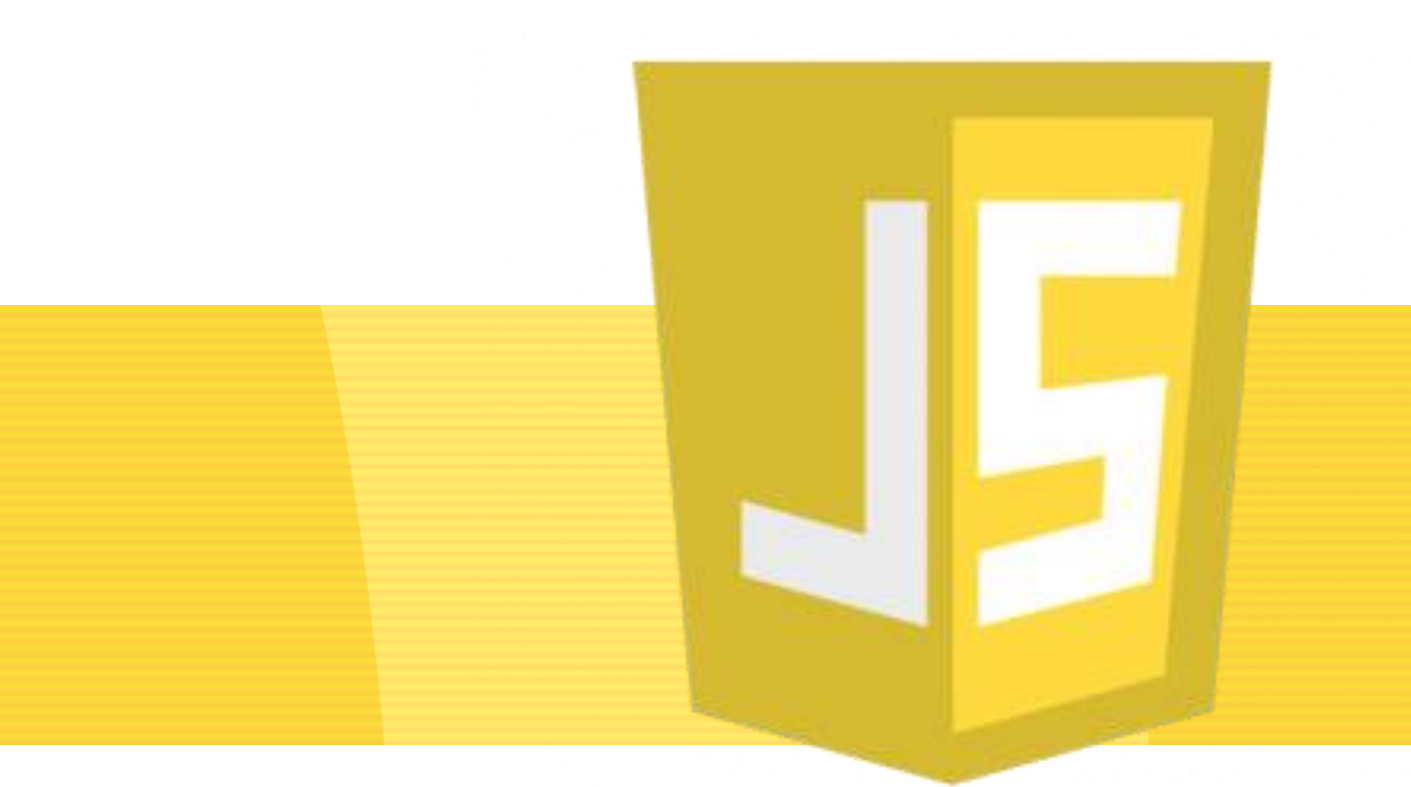

# JavaScript **FORMULÁRIOS**

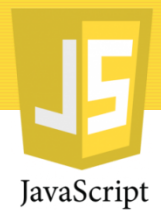

### Introdução

- Peças de composição de uma página presentes em praticamente todos os web sites;
- Interface de coleta de dados, mesmo apenas para busca;
- São interativos;
- O desenvolvedor não deve supor que o usuário digitará apenas o que se espera.

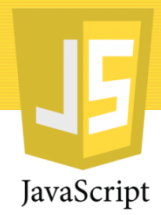

#### Formulários

- Primeiro fundamento do uso de JavaScript com formulários: validar campos;
- Mas ações não devem apenas no cliente, tem que ser desenvolvida no lado do servidor;
- O elemento <form></form> é o container de todos os controles(campos) de um formulário.

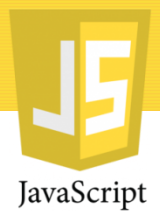

#### Formulários

O objeto Form é o mais alto da hierarquia dos componentes de formulários. Através dele se tem acesso aos componentes existentes dentro de um bloco HTML , que podem ser botões, caixas de texto, caixas de seleção, etc.

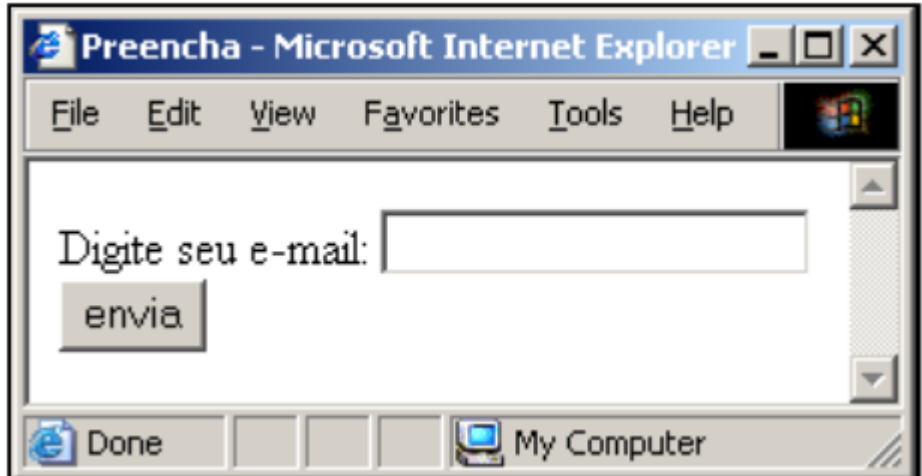

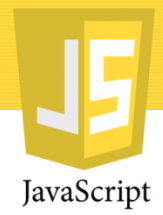

#### Formulários

- O elemento form admite os atributos:
	- Action: aponta para o endereço em que se encontra o programa destinado a processar os dados enviados pelo formulário;
	- Method: define o método de envio de dados para o servidor ( get/post);
	- Enctype: tipo de codificação de caracteres. Por default usa a mesma codificação do documento.
	- Name: nome para o formulário. Esse atributo está em desuso e, em seu lugar, deve ser usado o atributo id.

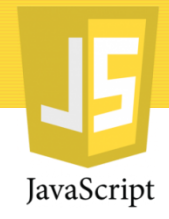

#### Outros atributos do form

- $\bullet$  id
- $\bullet$  class
- $\bullet$  lang
- style
- title
- target
- $\bullet$  onsubmit
- onreset
- $\bullet$  onclick
- $\bullet$  ondblclick
- onmousedown
- onmouseup
- onmouseover
- onmousemov  $\epsilon$
- onmouseout
- · onkeypress
- onkeydown
- · onkeyup

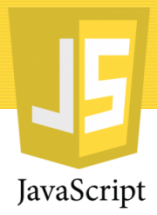

### Tipos de Campo

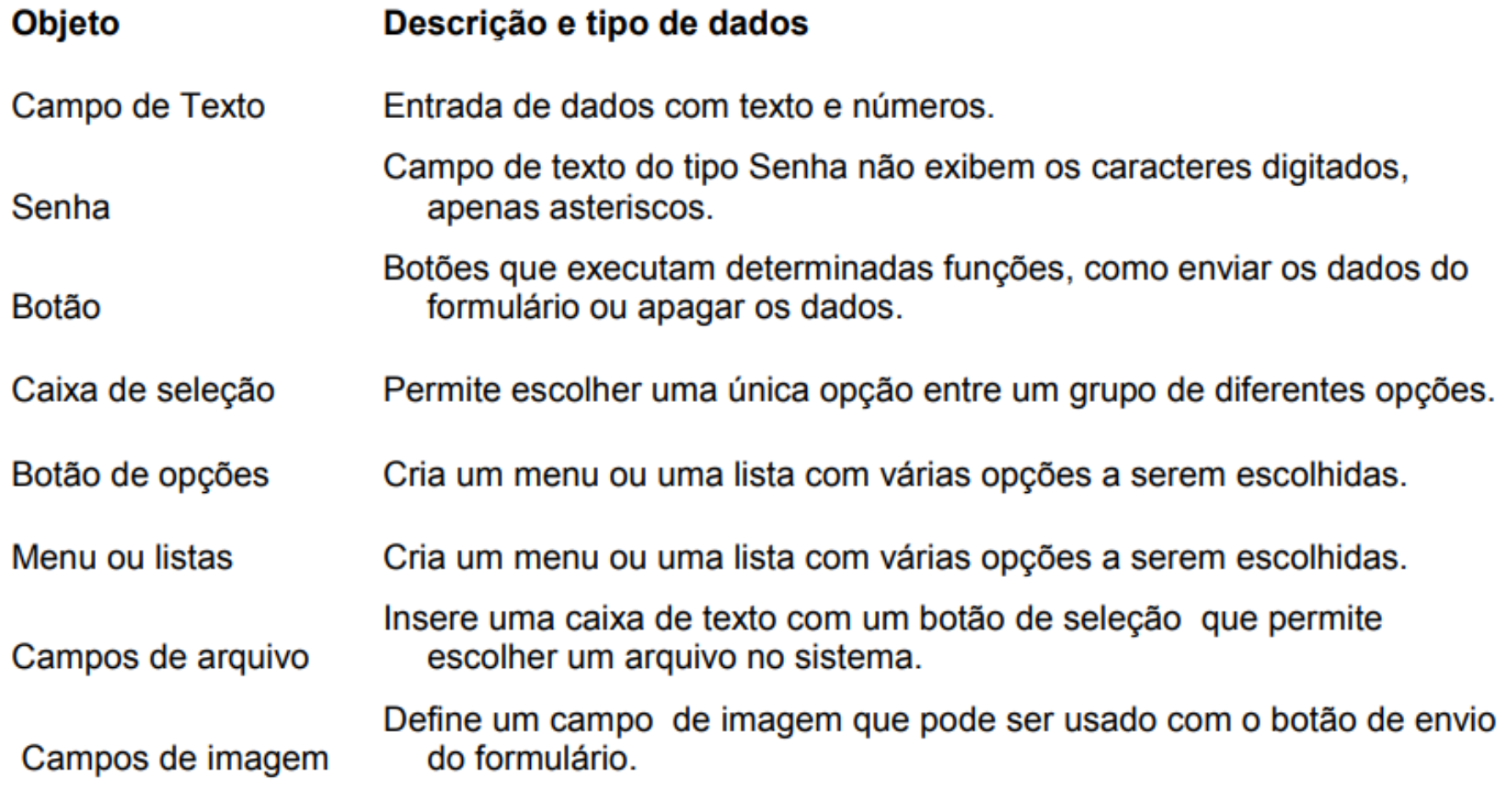

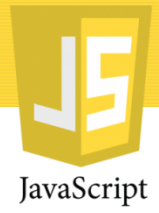

- 1. Criando Formulário
	- Primeiramente, vamos fazer nosso formulário:

```
1 \times \text{html}2 \timeshead
3 <title>Validando Formulários com Javascript</title>
 4 \times/head>
5 \mid <br/>body>
6 <form name="form1" action="enviar.php" method="post">
7 Nome:
8 <input name="nome" type="text"><br />>>/>
9 Fmail:
10 <input name="email" type="text"><br /><br />
11 Senha:
12 <input name="senha" type="password"><br />>/> />
13 Repitir Senha:
14 <input name="rep senha" type="password"><br />>/br />
15 <input type="submit" onclick="return validar()">
16 \leq/form>
17 \times /body>
18 \times / \text{html}
```
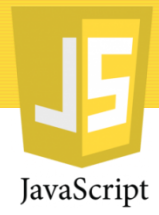

#### 2. Criando a função validar()

Agora, vamos criar nosso código javascript para fazer validação, lembrando que esse código deve estar, de preferência, entre as tags head (cabeçalho):

```
<script language="javascript" type="text/javascript">
  function validar() {
2
3
  </script>
```
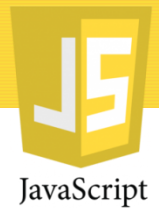

#### 2. Criando a função validar()

Agora, vamos criar nosso código javascript para fazer validação, lembrando que esse código deve estar, de preferência, entre as tags head (cabeçalho):

```
<script language="javascript" type="text/javascript">
 | function validar() \{2
  var nome = form1.nome.value;
3
4
  var email = form1.email.value;
5
  var senha = form1.senha.value;
  var rep_senha = form1.rep_senha.value;
6
7
  P.
  </script>
8
```
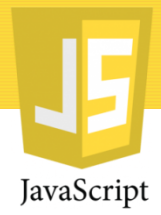

- Resumindo, caso o campo nome esteja em branco será exibido uma mensagem de alerta dizendo ao usuário que preencha o campo com seu nome;
- O mesmo pode e será feito com os outros campos;

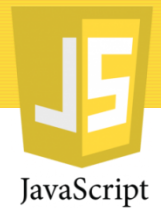

• Podemos verificar também se um campo tem o número de caracteres mínimo/máximo especificado.

```
if (nome.length \langle 5 \rangle {
2
   alert('Digite seu nome completo');
3
  form1.name.focus();
   return false;
   Ł
```
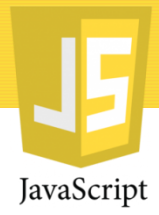

• Podemos também ver se dois campos coincidem, no caso a senha e sua repetição;

```
1 \mid \textbf{if} (senha != rep_senha) {
  alert('Senhas diferentes');
2 -3
  |form1.senha.focus();
4 return false;
5.
  P.
```
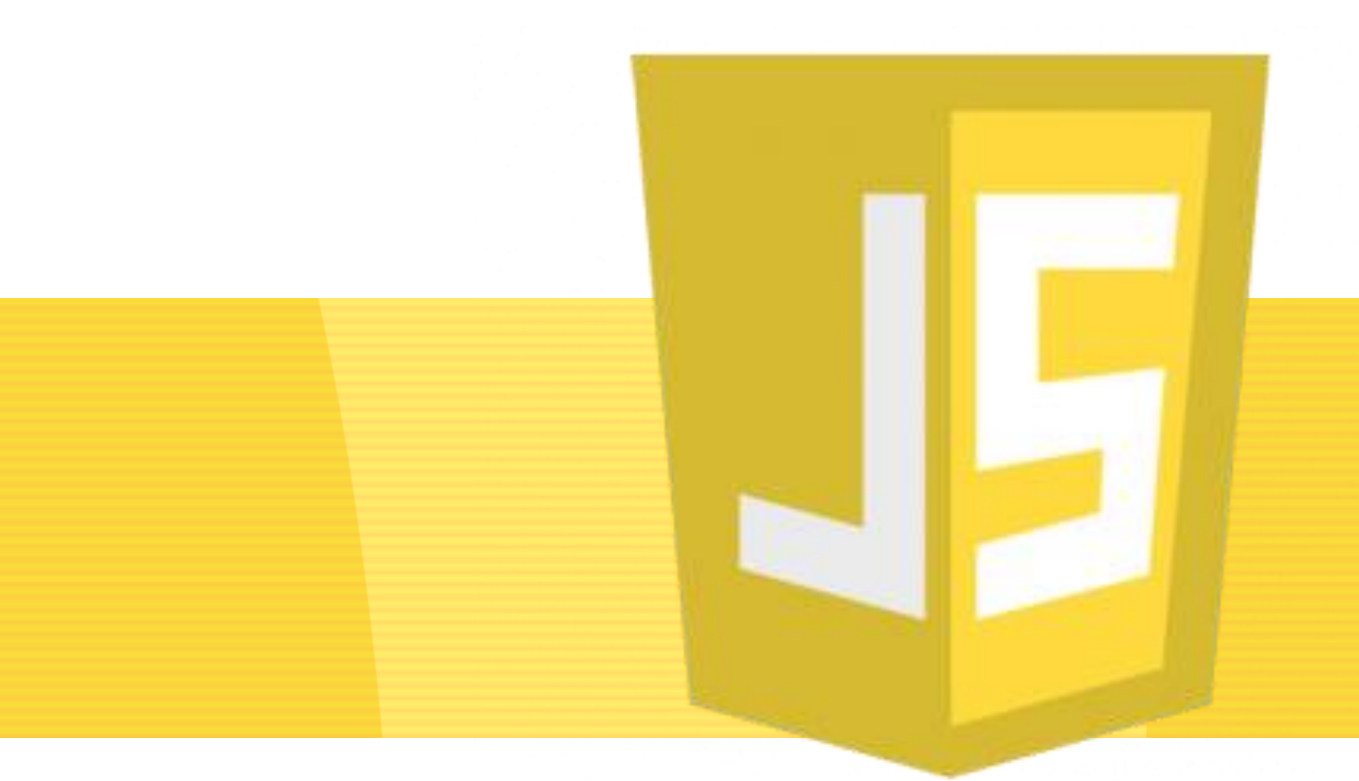

# JavaScript

**O DOM e JAVASCRIPT**

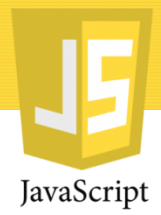

# O que é o DOM?

- O DOM é um padrão do W3C (World Wide Web Consortium).
- O DOM define um padrão para acessar documentos:

*"O modelo de objeto de documento (DOM) do W3C é uma plataforma e interface neutra do idioma que permite que programas e scripts acessem e atualizem dinamicamente o conteúdo, estrutura e estilo de um documento".*

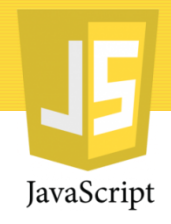

- Dentro de um documento, a hierarquia de objetos e propriedades JS reflete a hierarquia do HTML, através de um modelo de objetos do documento (Document Object Model - DOM);
- O DOM relaciona cada elemento HTML, respeitando sua hierarquia, a um objeto JS;
- Por exemplo, em HTML um bloco está relacionado a um objeto do tipo Text. Contudo, o elemento deve estar dentro de um bloco , representado por um objeto do tipo Form, que por sua vez, deve estar dentro de um bloco , representado por um objeto do tipo Document;

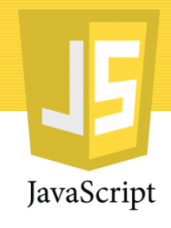

Com o HTML DOM, o JavaScript pode acessar e alterar todos os elementos de um documento HTML.

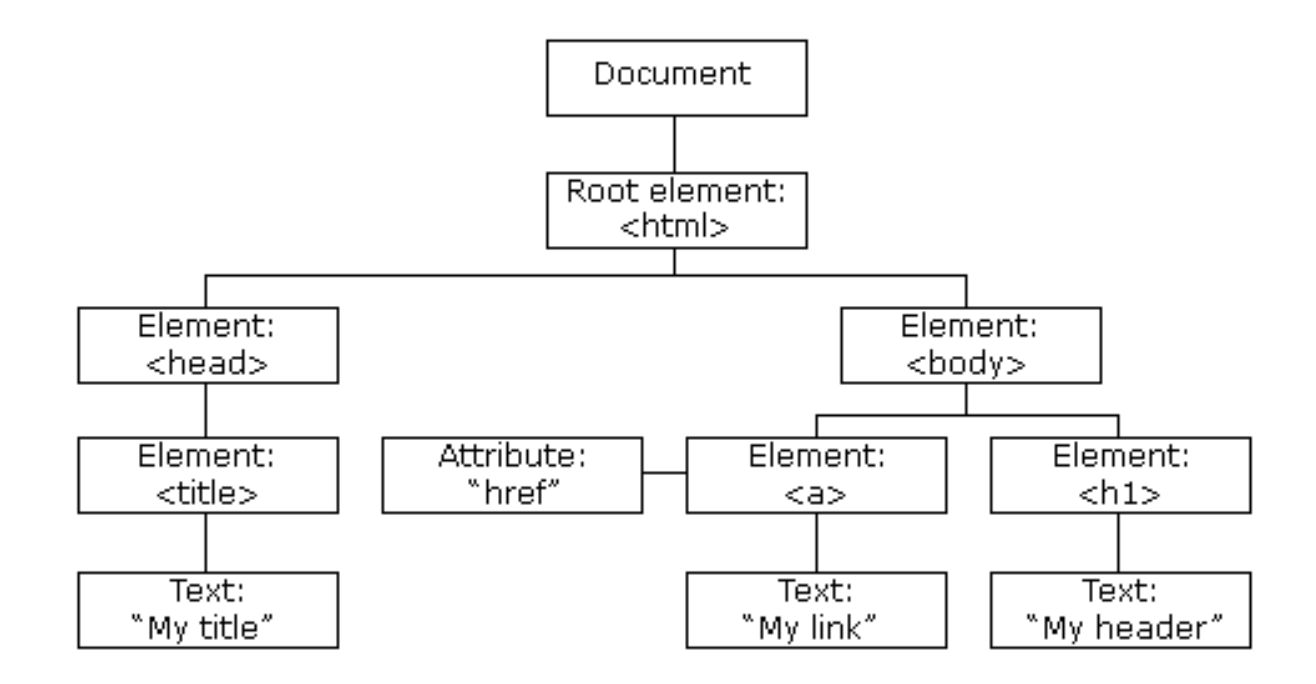

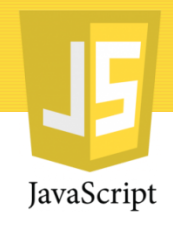

Com o modelo de objeto, o JavaScript obtém todo o poder que precisa para criar HTML dinâmico:

- O JavaScript pode Alterar todos os elementos HTML na página
- Alterar todos os atributos HTML na página
- Alterar todos os estilos CSS na página
- Remover elementos e atributos HTML existentes
- Adicionar novos elementos e atributos HTML
- Reagir a todos os eventos HTML existentes na página
- Criar novos eventos HTML na página

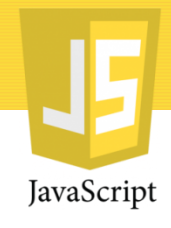

- Ao lado vemos exemplos de instâncias de um campo e um botão no DOM, seguindo a hierarquia do HTML.
- OBS: DOM signinifica Document Object Model, e não tem nada a ver com Domino Object Model.

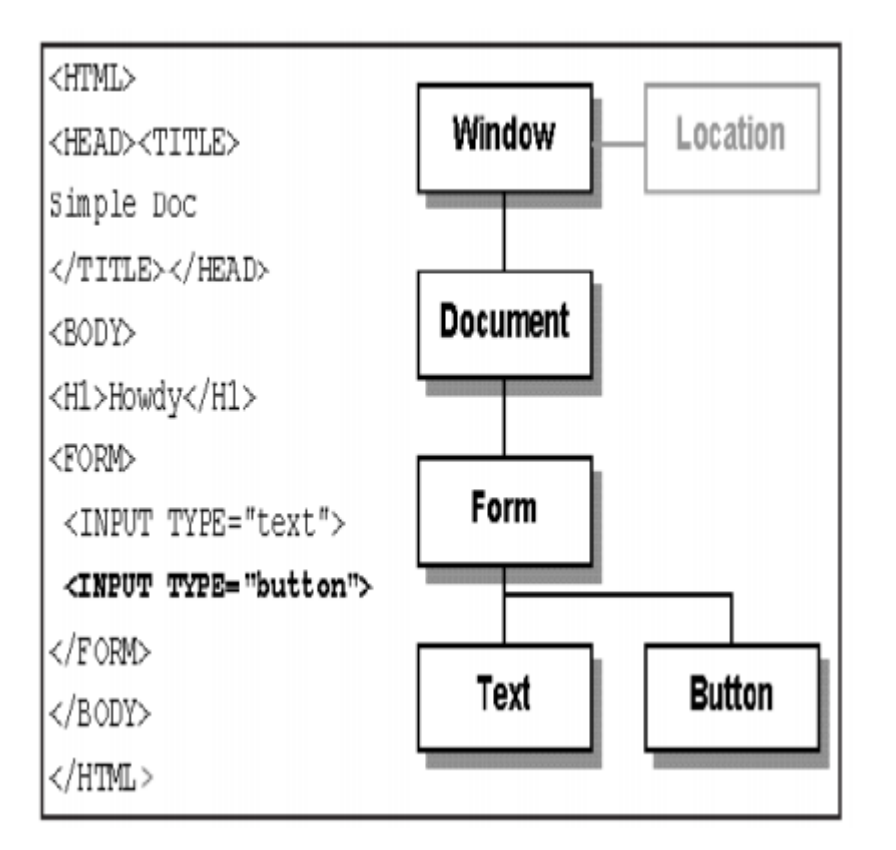

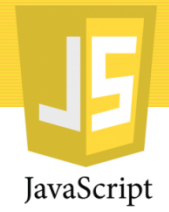

#### Acesso a objetos do browser e da página

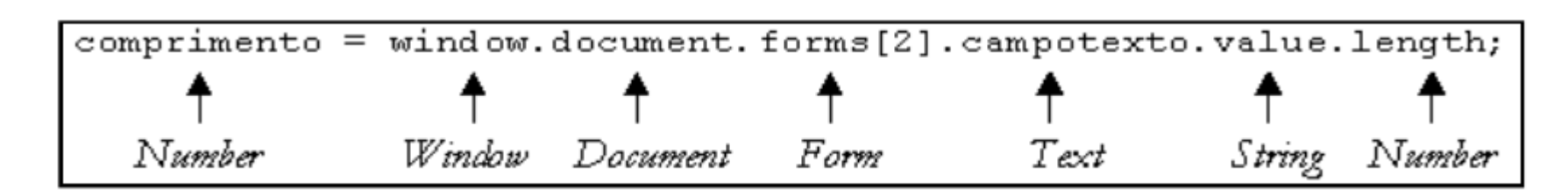

- A expressão acima mostra como a hierarquia de elementos do HTML se reflete em JS através de propriedades.
- Para ler propriedades ou invocar métodos de um objeto é necessário citar toda a hierarquia de objetos acima dele.

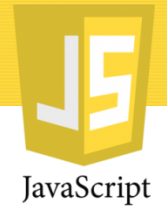

#### Acesso a objetos do browser e da página

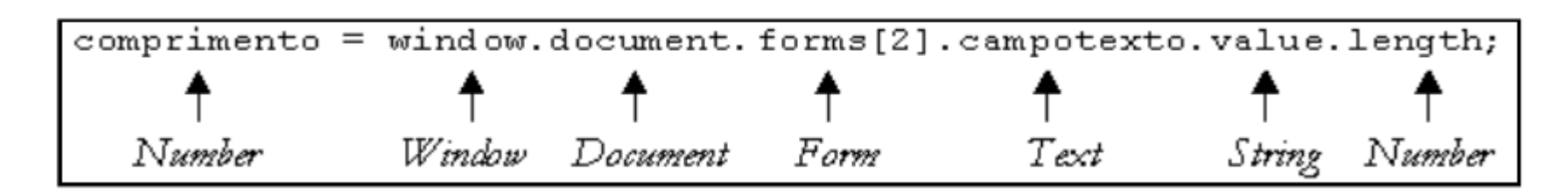

- A única exceção à regra é a referência window, que sempre pode ser omitida.
- As instruções abaixo fazem a mesma coisa:

```
window.document.write("Tigres");
document.write("Tigres");
```
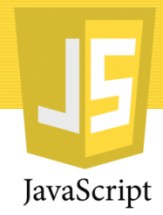

# Manipulação de Objetos

- Todos os objetos criados em HTML estão automaticamente disponíveis em JS, mesmo que um nome não seja atribuído a eles.
- Por exemplo, se há três blocos <form> em uma página, há três objetos do tipo Form no JS.
- Se eles não tem nome, pode-se ter acesso através da propriedade 'forms' definida em Document, que fica armazenada em um vetor, que sempre se inicia em 0 no JS.

```
frm1 = document.forms[0];/* mesma coisa que window.document.forms[0], ou
document.meuForm, caso forms[0] seja meuForm */
\text{frm2} = \text{document}.\text{forms}[1];
```
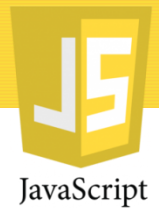

• JavaScript HTML DOM - Alterando CSS

O HTML DOM permite que o JavaScript altere o estilo dos elementos HTML.

```
<! DOCTYPE html>
\langle html \rangle\langle corpo \rangle\langle h1 id = "id1" > Meu título 1 \langle/ h1 >
< botão tipo = "botão"
onclick = "document.getElementById ('id1'). style.color = 'red'" >
Clique-me! \langle button >
\langle body \rangle\langle html \rangle
```
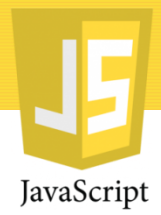

• JavaScript HTML DOM - Alterando CSS

O HTML DOM permite que o JavaScript altere o estilo dos elementos HTML.

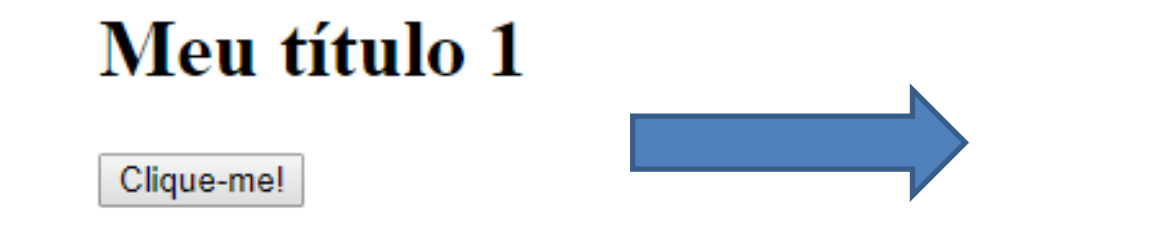

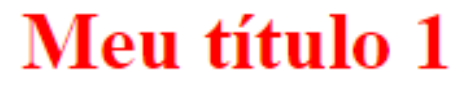

Clique-me!

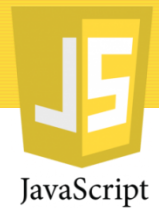

#### • JavaScript HTML DOM Animation

```
function myMove() {
    var elem = document.getElementById("animate");
    var pos = \theta;
    var id = setInterval(frame, 5);
    function frame() {
        if (pos == 350) {
            clearInterval(id);
        \} else \{pos++;elem.style.top = pos + 'px';elem.style.left = pos + 'px';ł
```
As animações de JavaScript são feitas pela programação de mudanças graduais no estilo de um elemento.

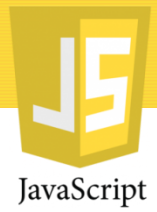

• JavaScript HTML DOM Animation

Click Me

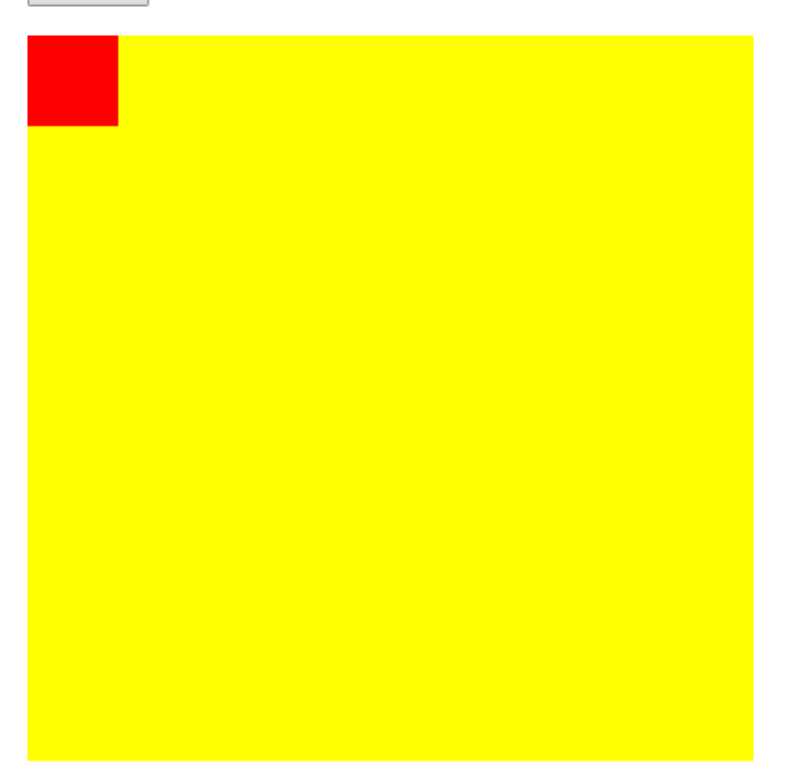

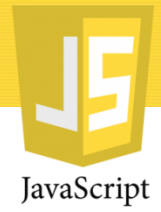

#### Considerações Finais

A linguagem JavaScript é extremamente grande para conseguirmos cobrir todo o assunto em apenas 3 aulas, portanto, é imprescindível o estudo detalhado de componentes que não foram abordados e sempre estar se atualizando.

Obrigado pela atenção!

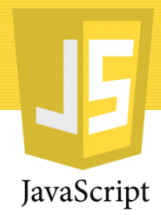

#### Referências

- Disponível em https://becode.com.br/javascript-parainiciantes-origens-o-que-e-para-que-serve/ Acesso em Dezembro de 2017.
- MORRISON,Michael. **Use a Cabeça:JavaScript.** Rio de Janeiro: Alta Books, 2008.
- W3Schools. **JavaScript Tutorial.** Disponível online em [http://www.w3schools.com/js/default.asp]